# **Operator Card**

## **Front Panel Keypad**

The IQ9500 annunciators, numeric keypad, and normal mode key functions are shown in the illustration below.

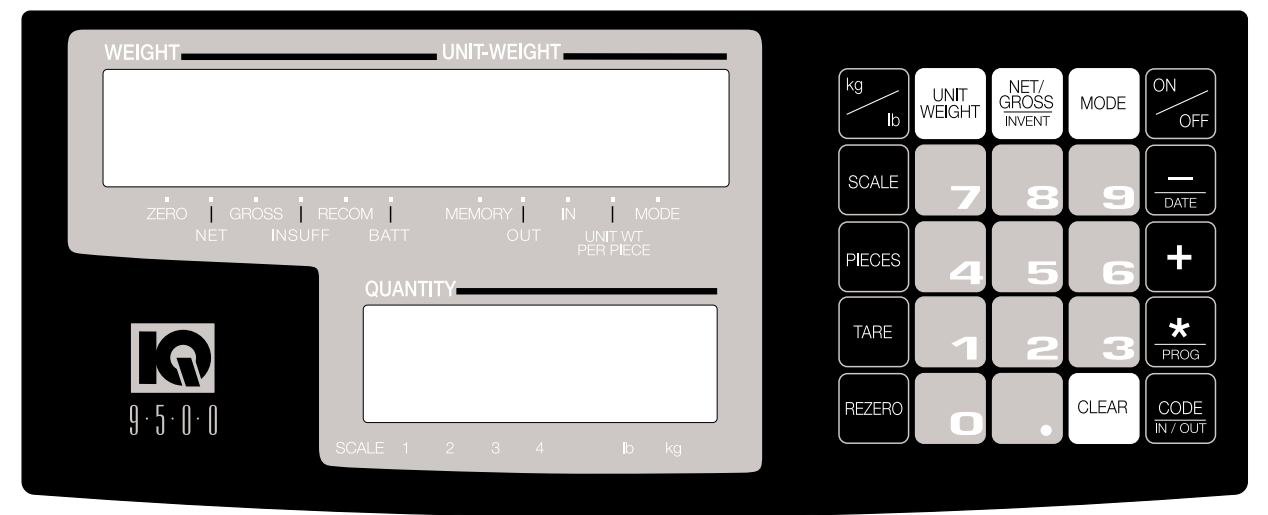

## **Determining a Unit Weight**

- 1. From the net weighing mode, put a sample number of pieces, 10 or more, on platform.
- 2. If you used a sample of 10, press **PIECES** key (this key defaults to 10). If you used a sample number other than 10, key in number of sample pieces with numeric keys then press **PIECES**. The unit weight per 1000 pieces is displayed on UNIT WEIGHT display, provided the *UNIT WT PER PIECE* annunciator is not illuminated. If the *UNIT WT PER PIECE* annunciator is illuminated, then the unit weight per piece (A.P.W.) is being displayed.

## **Entering a Known Unit Weight**

A known unit weight can be entered directly through the keypad using numeric and decimal keys, and then completed by pressing **UNIT WEIGHT**. If *UNIT WT PER PIECE* annunciator is illuminated, enter the unit weight per piece (A.P.W.). If it is not illuminated, enter unit weight per 1000 pieces.

## **One-Touch Tare**

- 1. Place empty container on scale and press **TARE** once. The WEIGHT display shows zero with empty container on scale.
- 2. Reset tare to zero by removing container and pressing **TARE** or by pressing **0** and then **TARE**.
- 3. Press **REZERO** to rezero scale.

## **Digital Tare Entry**

- 1. Press **REZERO**. After resetting, all displays show zero.
- 2. Enter number **0.2** using keyboard. Then press **TARE**. For digital tare entry, decimal must be in appropriate place as they would be displayed in WEIGHT display. For example; 250 would be entered as 0.250 not .250.
- 3. The *WEIGHT* display shows weight entered with a negative sign indicating that it is a tare weight.
- 4. The tare may be reset to zero by pressing **TARE** or by pressing **0** and then **TARE**.
- 5. Press **REZERO** to rezero scale.

## **Parts Counting**

#### **On the Scale Platform**

After the unit weight is determined, additional parts may be placed onto the platform and the correct weight and quantity will be displayed. The original sample may be left on the scale and the displayed weight and quantity will be the total.

#### **Into a Container**

ורזי

Place the empty container onto the platform. Press **TARE** to tare off the weight of the container.

As parts are added into the container, the QUANTITY display shows the count.

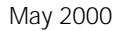

**RICE LAKE WEIGHING SYSTEMS** Industrial Solutions on a Global Scale<sup>®</sup>

#### **Negative Parts Counting**

This feature counts the parts quantity as you remove them from a bulk container on the platform. (See SPEC 04 in the manual.) To perform negative parts counting:

- 1. Place container (with parts) on platform.
- 2. Press **REZERO**.
- 3. Take a 10-piece sample from container and press PIECES (or key in number if other than 10 and press **PIECES**). The QUANTITY display shows a count of 10 (or quantity entered).
- 4. Remove parts from container and watch QUANTITY display count up from number entered in Step 3.

#### **Accumulation**

To accumulate a parts count from a series of weighments:

- 1. After a parts count has been developed, press **+** to store displayed quantity in memory. The QUANTITY display shows *totAL* and the *MEMORY* annunciator is illuminated. Scale then returns to weighing mode.
- 2. Repeat procedure for each container or quantity.

To clear memory after a series of accumulation entries, press **\*** after last **+**. This cancels stored memory (memory annunciator goes out).

If an entry must be deleted from accumulated total, place correct quantity on scale or key in quantity to be subtracted, and press **-**.

**NOTE:** *The IQ9500 counting scale accumulates up to 999,999.*

#### **Toggle between Scales**

To toggle between Scale 1 through Scale 4, press **SCALE** key. Only scales present will be selected, i.e., a two-scale system switches between Scale 1 and Scale 2 only.

- 1. Press **SCALE** key to change from Scale 1 to Scale 2.
- 2. Press **SCALE** key to change from Scale 2 to Scale 3.
- 3. Press **SCALE** key to change from Scale 3 to Scale 4.
- 4. Press **SCALE** key to change from Scale 4 to Scale 1.

#### **Toggling Between Net and Gross Weight**

To toggle between net and gross weight, a tare value must be entered into the scale.

- 1. Place 0.5 lb weight on scale and press **TARE** once. The WEIGHT display should show *0.000* lb.
- 2. Place another 0.5 lb weight on scale. The scale WEIGHT display should now show *0.500* and the *NET* annunciator should be illuminated.
- 3. Press **NET/GROSS**. The WEIGHT display should show *1.000* and *GROSS* weight annunciator is illuminated as well as UNIT-WEIGHT and QUANTITY displays go blank.
- 4. Press **NET/GROSS**. The WEIGHT display should now show *0.500* and is *NET* weight annunciator is illuminated.

#### **Recompute a Unit Weight**

After computing a unit weight, add approximately two times as many pieces used to calculate the unit weight to the scale and press **PIECES**. The scale will recompute the unit weight and enhance the accuracy of the unit weight value.

**NOTE:** *Only do this two times after the initial calculation as soon or later you will pick up an error due to non-uniformity in pieces.*